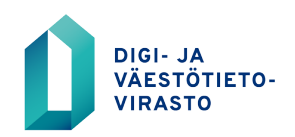

# **VTJ-ylläpito**

Ohje VTJ-ylläpidon turvakieltoroolin kattoluvan solmimiseksi verkkoasioinnissa

10.12.2020

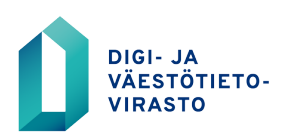

10.12.2020

# **Sisällysluettelo**

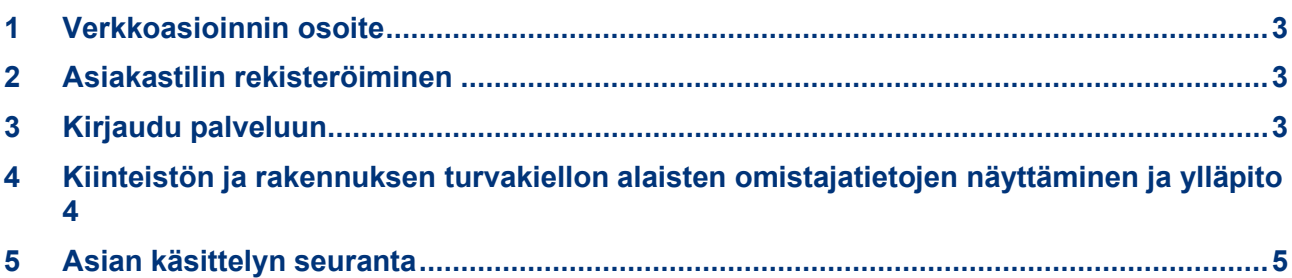

Λ

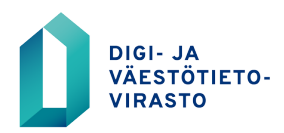

**Ohje VTJ-ylläpidon turvakieltoroolin kattoluvan solmimiseksi verkkoasioinnissa**

10.12.2020

Liittyminen VTJ-ylläpidon turvakiellon alaisten omistajatietojen kattolupaan digi- ja väestötietoviraston verkkoasioinnissa.

#### <span id="page-2-0"></span>**1 Verkkoasioinnin osoite**

https://asiointi.dvv.fi/

#### <span id="page-2-1"></span>**2 Asiakastilin rekisteröiminen**

Palvelun käyttö vaatii rekisteröitymisen. Verkkoasiointiin liittyvät ohjeet ja rekisteröitymiseen liittyvä video löytyvät asiointipalvelun etusivulta tai vaihtoehtoisesti Digi- ja väestötietoviraston asiakassivustolta [https://dvv.fi/verkkoasiointi.](https://dvv.fi/verkkoasiointi)

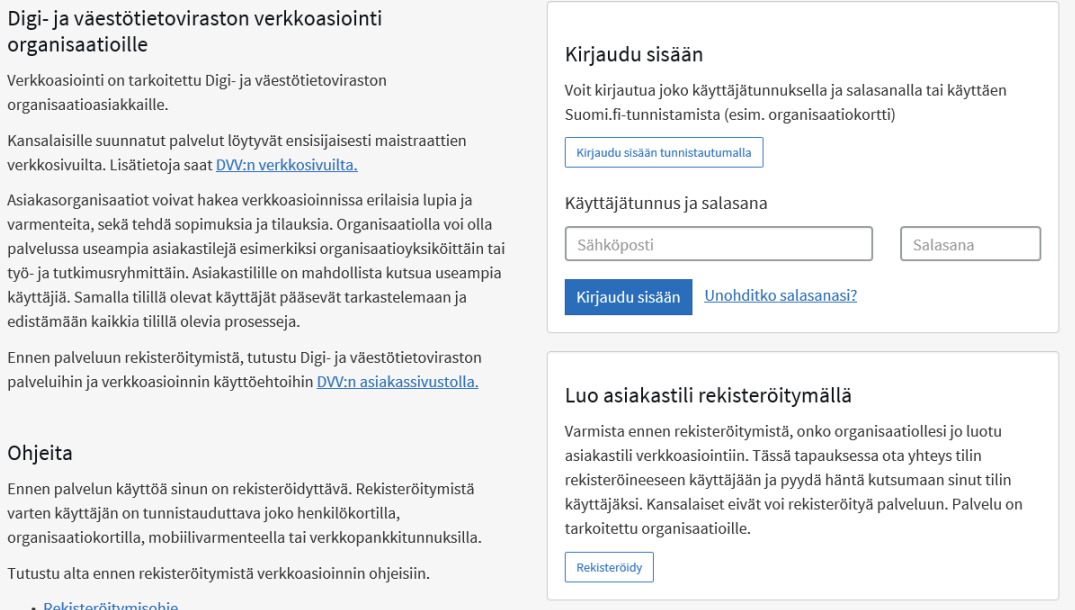

## <span id="page-2-2"></span>**3 Kirjaudu palveluun**

Kirjaudu palveluun luotuasi tili. Palvelun osoite on<https://asiointi.dvv.fi/>

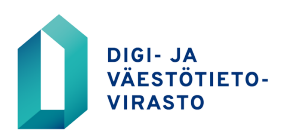

10.12.2020

### <span id="page-3-0"></span>**4 Kiinteistön ja rakennuksen turvakiellon alaisten omistajatietojen näyttäminen ja ylläpito**

Tarvitaan erillinen turvakieltorooli kun väestötietojärjestelmässä näytetään tai ylläpidetään niiden rakennusten omistajatietoja, joiden omistajilla on turvakielto. Kunnan liittyessä kattolupaan annetaan VTJ-ylläpidon vastuukäyttäjälle oikeudet lisätä turvakieltorooli VTJ-ylläpitokäyttöliittymässä sitä tarvitseville viranhaltijoille.

Hakemuksen tekijän tulee aina olla kunnan VTJ-ylläpidon vastuukäyttäjä.

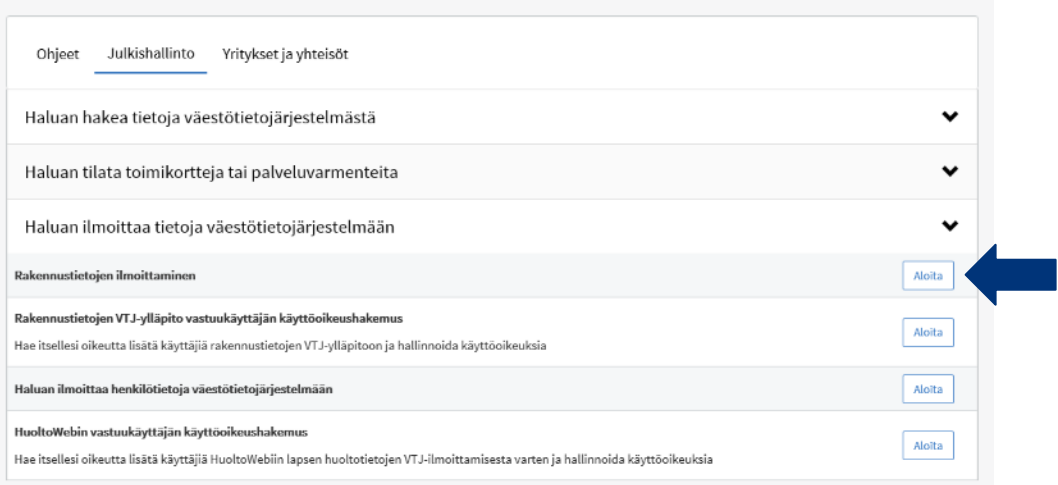

Asioiminen aloitetaan valitsemalla etusivulta kohta "Aloita uusi hakemus" ja valitsemalla välilehti "Julkishallinto".

Seuraavaksi klikataan kohtaa "Haluan ilmoittaa tietoja väestötietojärjestelmään". Tämän jälkeen avautuu valittavaksi "Rakennustietojen ilmoittaminen". Jatka klikkaamalla "Aloita".

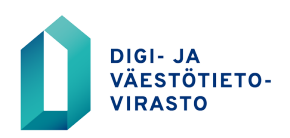

10.12.2020

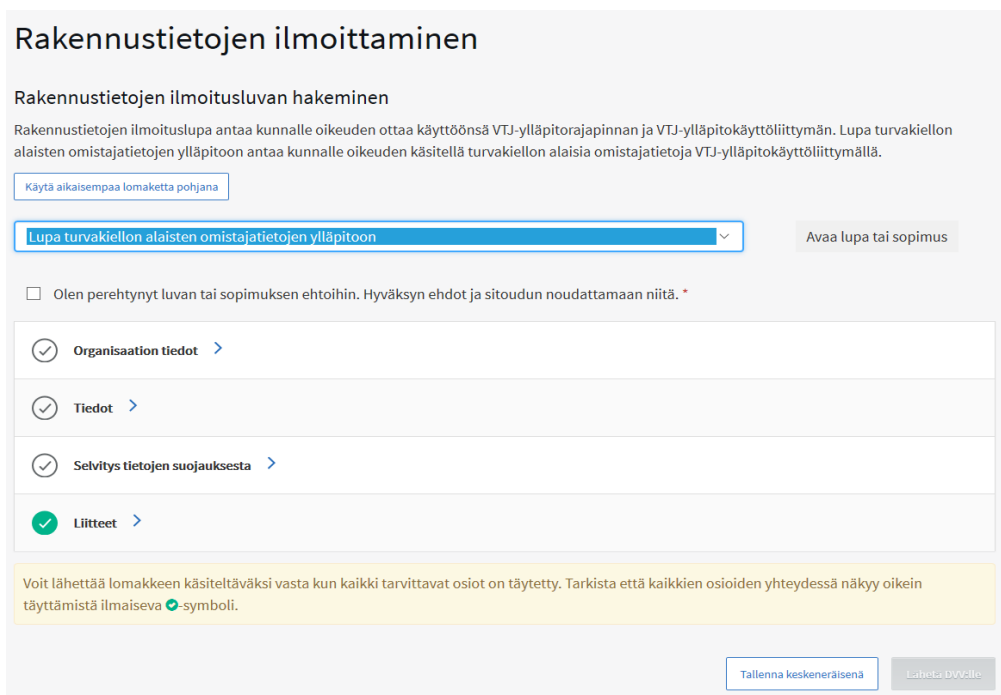

Valitse alasvetovalikosta "Lupa turvakiellon alaisten omistajatietojen ylläpitoon". Tämän jälkeen täytetään kaikki välilehtien tiedot. Tarkemmat täyttöohjeet löytyvät välilehdillä ?-merkin kohdalta. Voit tallentaa hakemuksen keskeneräisenä ja jatkaa hakemuksen täyttämistä myöhemmin ja lähettää hakemuksen DVV:lle käsiteltäväksi.

Hakemuksessa pyydetään välilehdellä "Organisaation tiedot" täyttämään laskutustiedot. Organisaation tiedot välilehti on yhteiskäytössä Digi- ja väestötietoviraston muiden palveluiden kanssa ja siksi laskutustiedot ovat pakollisia tietoja. Annetut tiedot tallennetaan lupajärjestelmään, mutta niitä ei käytetä, koska rakennustietojen ylläpitoon liittyvät luvat ja palvelut ovat kunnille maksuttomia.

#### <span id="page-4-0"></span>**5 Asian käsittelyn seuranta**

Voit seurata asiasi etenemistä palvelun etusivulta. Yhteydenpito asiakkaan ja käsittelijän välillä tapahtuu palvelussa. Palvelusta voit myös avata ja tulostaa tekemäsi hakemuksen, luvan tai sopimuksen sekä lupapäätöksen.